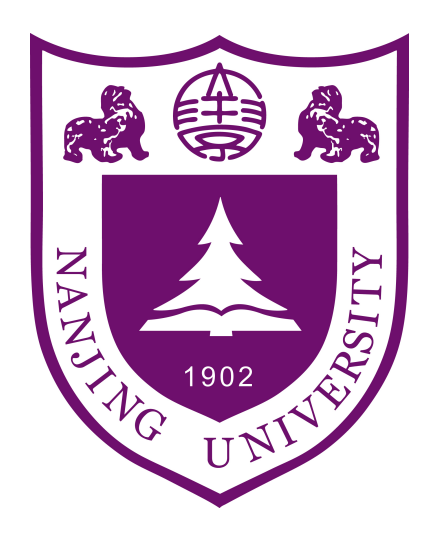

# **图形绘制技术**

Introduction and Prerequisite

对本课程使用的实验框架 Moer-lite 的简单介绍

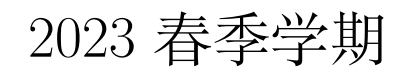

**Lab-0**

# **Abstract**

该文档是南京大学计算机系 2023 春季学期《图形绘制技术》课程的实验手册。

Lab0 的内容是要是对本课程实验框架 Moer-lite 的简单介绍, Moer-lite 是一个 使用 C++ 编写的基于物理的离线蒙特卡洛光线追踪渲染框架,包括相机模型、几何 体、加速结构、材质、纹理等基础功能。我们将在该框架的基础上,介绍现代计算机 图形学渲染的理论及实现。

这也是该课程第一次使用该框架以及实验安排作为教学工具,因此难免出现许 多纰漏与不足。各位同学如果在学习过程中有任何疑问或想法,包括但不限于

- 实验框架的出现的 Bug
- 手册中叙述不完善的部分
- 对实验安排的建议
- 更好的框架设计

主讲老师: 过洁 Email : guojie@nju.edu.cn

欢迎联系助教,帮助我们完善课程的实验部分。TAs :

- 陈振宇 QQ : 895761580 Email : chenzy@smail.nju.edu.cn
- 袁军平 QQ : 1924188282 Email : 191250189@smail.nju.edu.cn
- 周辰熙 QQ : 1305845549 Email : 191250210@smail.nju.edu.cn
- 王宸 QQ : 1401520906 Email : chenwang@smail.nju.edu.cn

# **同时,课程的框架代码以及实验文档也会不断更新改进,请同学们关注助教发布的相 关信息。**

# **1. Download and Compiling**

项目在 github 上的地址 https://github.com/NJUCG/Moer-lite

### **1.1 Prerequisite**

为了确保项目能够正常[下载并成功编译,请确保你的开发环境至少](https://github.com/NJUCG/Moer-lite)包含如下内容

- git
- CMake 3.15 及以上
- C++ 编译器(支持 C++17)

### **1.2 Download**

为了避免中文路径可能导致的问题,建议在全英文路径下下载及编译项目。下载成 功后,你在本地的项目结构应当如下

Moer-lite

```
\externals
\libs
\src
CMakeLists.txt
README.md
```
### **使用 Git**

git clone --recursive https://github.com/NJUCG/Moer-lite.git

注意,**一定要用–recursive 将项目的子模块也 clone 到本地,否则将无法成功编译 项目。**

## **直接下载**

如果由于网络问题从 github 上拉取较慢,可以考虑下载我们提供的压缩包

### **1.3 Compiling**

**Linux/MacOS**

如果你使用的是 Linux 或 MacOS 系统,建议使用以下方法进行编译

# 进入项目目录 mkdir build cd build cmake .. make  $-j4$ 

### **Windows**

假设我们将项目 clone 到 C:/2023spr/Moer-lite

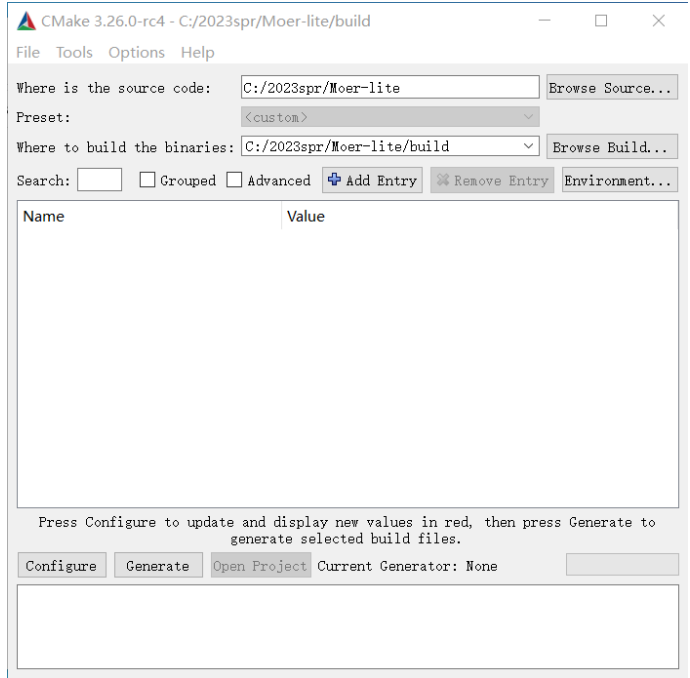

# 图 1: 设定项目目录以及构建目录,然后点击 configure

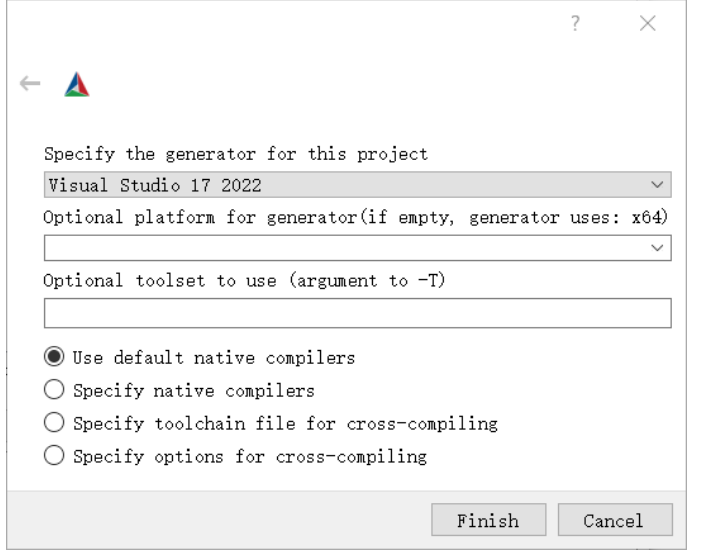

图 2: 选择编译器,此处为 VS2022

#### *1 DOWNLOAD AND COMPILING* 4

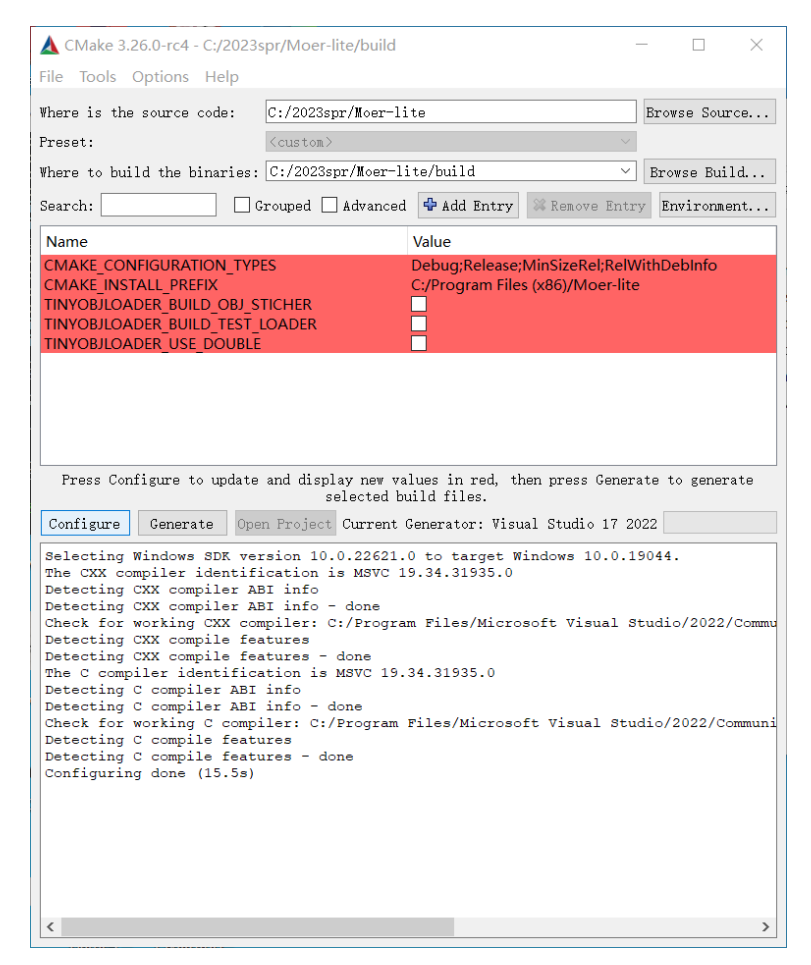

图 3: 配置完成后点击构建 Generate<br>202 2023/2/26 9:25  $\blacksquare$  externals 2023/2/26 9:25 **■ ALL BUILD.vcxproj** 2023/2/26 9:25 ai ALL BUILD.vcxproj.filters 2023/2/26 9:25  $\Box$  cmake install 2023/2/26 9:25 **■ CMakeCache** 2023/2/26 9:25 INSTALL.vcxproj 2023/2/26 9:25 ai INSTALL.vcxproj.filters 2023/2/26 9:25 Moer.vcxproj 2023/2/26 9:25 <sup>前</sup> Moer.vcxproj.filters 2023/2/26 9:25 Moer-lite.sln 2023/2/26 9:25 **ご ZERO CHECK.vcxproj** 2023/2/26 9:25 a ZERO CHECK.vcxproj.filters 2023/2/26 9:25

图 4: 在 build 文件夹中使用 vs 打开 Moer-lite.sln,完成 vs 项目构建

#### **1.4 Test**

完成编译后,你的项目根目录下应当会出现一个 target 文件夹,其结构如下

\target

\bin

Moer

\lib

第三方依赖编译生成的二进制库

执行 Moer 并传递场景描述文件参数

./Moer 场景描述文件的目录

等待程序执行完成后,你应该能在 bin 目录下得到一张图片

# **2. Introduction**

蒙特卡洛光线追踪是目前最成熟的离线渲染框架,几乎所有的真实感渲染系统都基 于光线追踪算法。这些渲染系统的规模有小有大,从只有 99 行 c++ 代码的 smallpt, 到大致千行左右的Ray Tracing in One Weekend Series, 再到学术界、工业 界使用的大规模渲染器,无论其在功能、性能上有多大差异,所有的 ray tracer 基本 [都由以下](https://www.kevinbeason.com/smallpt/)几个部分组成 [1]

- Cameras 相机模型
- Ray-object intersec[tio](#page-28-0)ns 光线-物体求交
- Light sources 光源模型
- Surface scattering 表面散射
- Light transport simulation 光线传输模拟

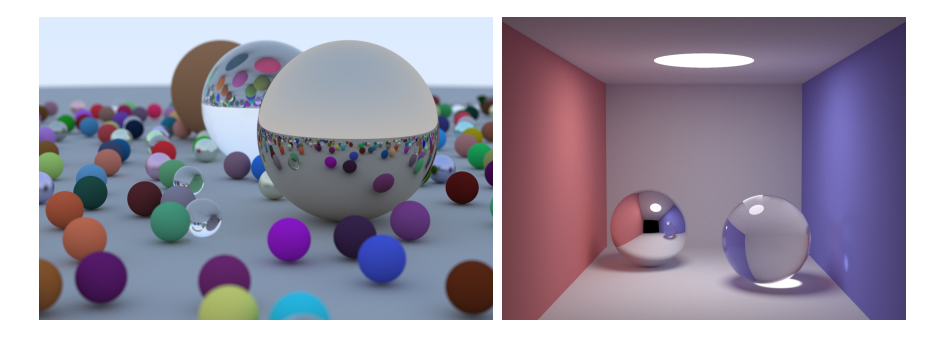

图 5: Ray Tracing in One Weekend $(\pm)$  和 smallpt $(\pm)$ 

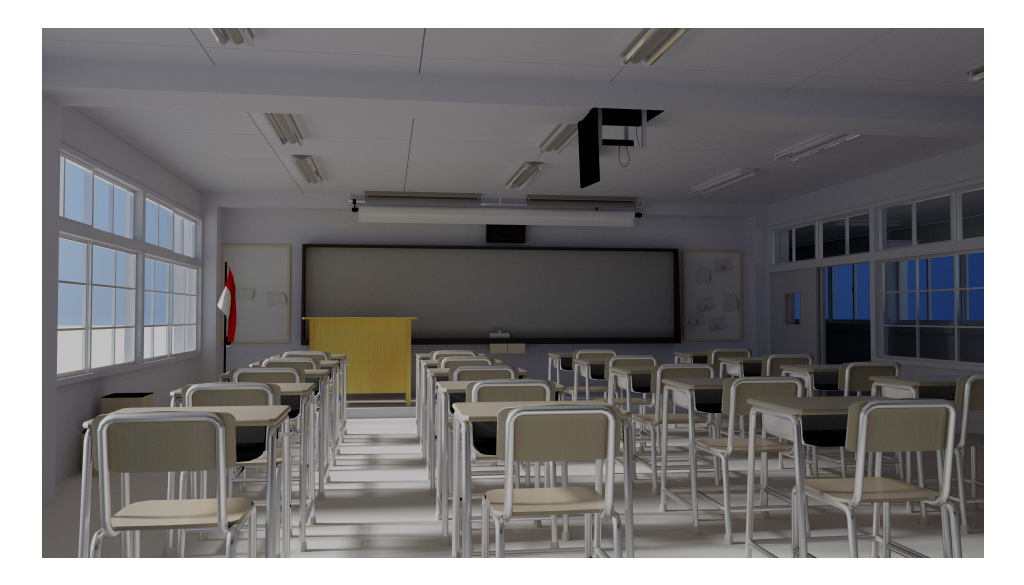

图 6: Moer

#### 2 INTRODUCTION

### **2.1 Moer-lite System**

Moer-lite 的主要渲染功能部分如下

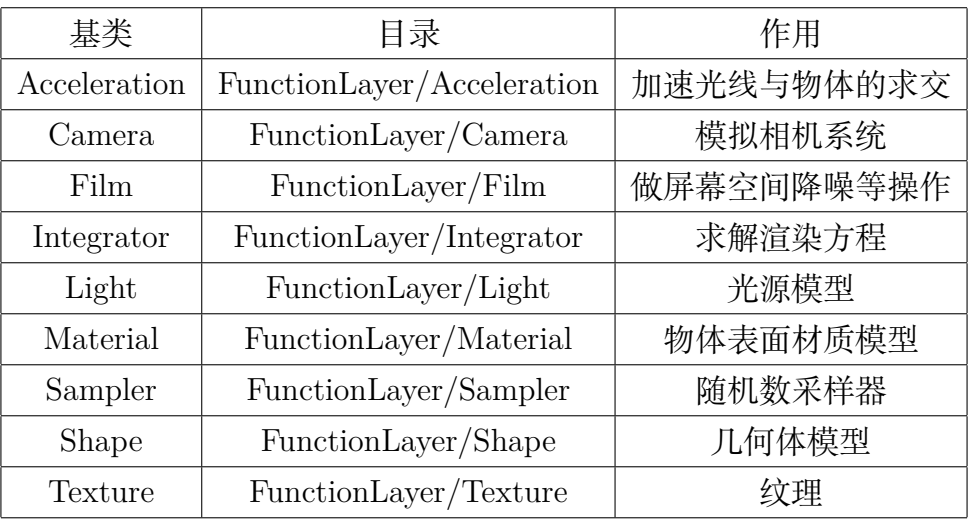

Moer-lite 目前的第三方依赖

- embree3 Intel 推出的光线求交引擎
- FastMath 一个高性能数学库
- [json](https://www.embree.org/) 用于 Json 的解析
- stb [PNG/](https://github.com/NJUCG/FastMath)JPG/HDR 等格式图片的 IO
- [tinyo](https://github.com/nlohmann/json)bjloader 解析 OBJ 模型文件

## **2.2 [运](https://github.com/nothings/stb)行与场景描述**

目前 [Moer-lite](https://github.com/nothings/stb) 只有命令行交互模式, GUI 交互界面的开发在计划中, 欢迎有兴趣的 同学加入我们。一个完整的场景描述**建议**使用如下结构

folder #场景名称

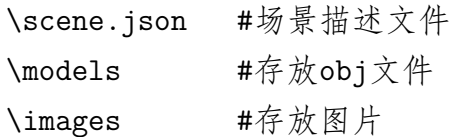

使用 Moer-lite 渲染该场景

./Moer folder完整路径

#### *2 INTRODUCTION* 8

### **场景格式**

```
{
 "output" : {
   "filename": "result.png" # 输出图片的名称
 },
 "sampler" : {
  "type" : "...",        # 使用的sampler类型
   ...             # sampler的其他参数
 },
 "camera" : {
  "type" : "...", # 相机的类型
  ...                # camera的其他参数
 },
 "integrator" : {
   "type" : "...", # 积分器的类型
  ... # 积分器的其他参数
 },
 "scene" : {
   "acceleration": "...", # 加速结构的类型
   "shapes" : [
    ...
   1, The Term of the Host of the Host of the Host of the Host of the Host of the Host of the Host of the Host of
   "lights" : [
    ...
   ] # 场景中的光源
 }
}
```
#### **限制**

**目前支持的图片格式有 PNG/JPG/HDR**

**目前支持的模型格式只有 obj,并且每个 obj 文件中只能有一个 mesh**

# **3. Examples**

我们提供了几个简单的示例场景

## **Two-SpotLights**

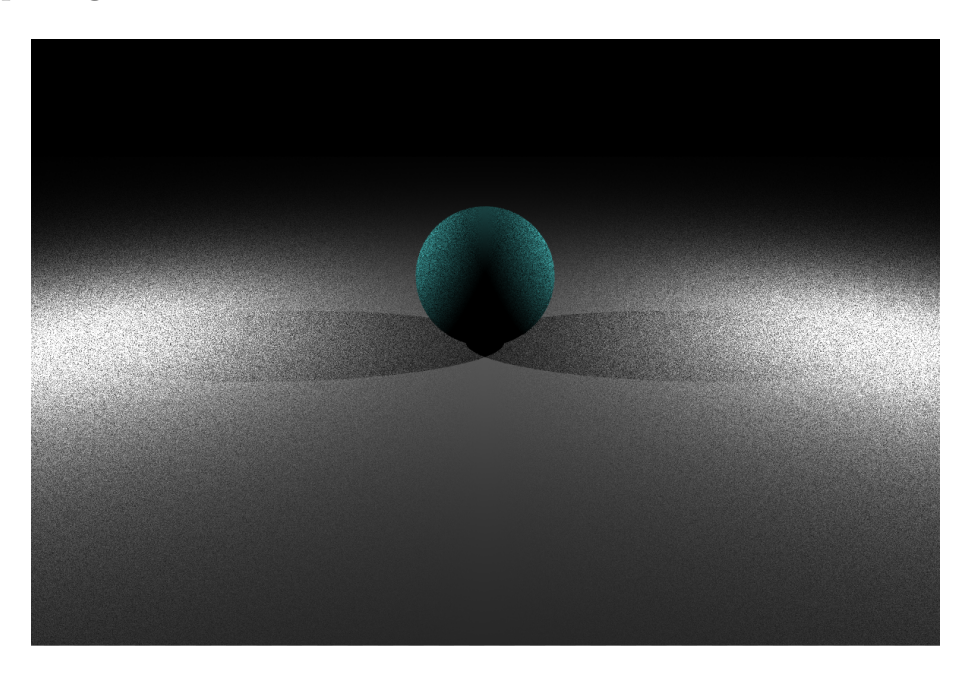

图 7: 场景中左右两侧都有点光源

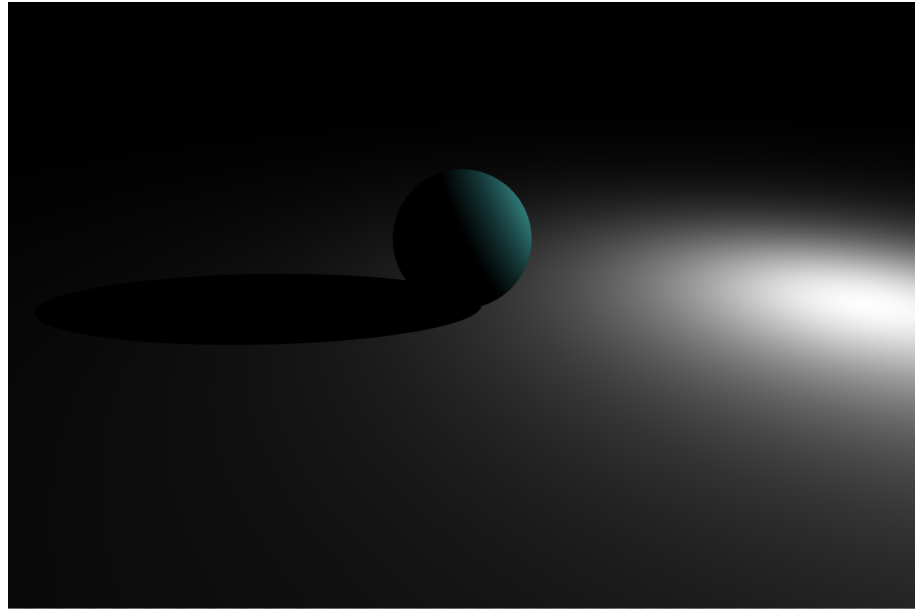

#### 图 8: 场景中只有右侧有点光源

同学们可以思考下为什么图 7 的中间部分噪点较少,而两侧噪点非常明显。

## **AreaLight**

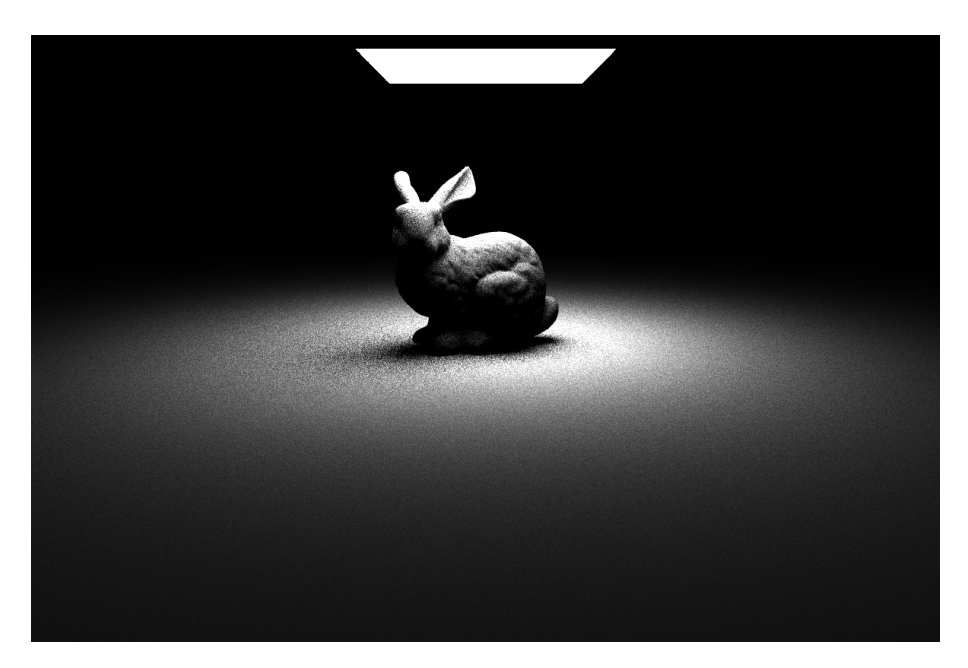

图 9: 场景中的兔子模型由一个面光源照亮

# **4. Camera 相机**

Camera 的配置描述应当至少包括一下部分

```
"camera" : {
 "type" : "...", # 相机的类型
 "tNear": 0.1, # 相机产生光线允许发生相交的距离最小值
 "tFar": 10000, # 相机产生光线允许发生相交的距离最大值
 "timeStart" : 0, # 相机快门开始时间
 "timeEnd" : 0, # 相机快门结束时间
 "film" : {
  "size" : [1200, 800]
 }             # 输出图片的分辨率
}
```
对于光追渲染系统,相机的主要任务是对图片上每一个像素**采样**一条光线,用于计 算该像素的颜色。任何一个相机模型都应当实现以下两个对外接口。

```
1
2 virtual Ray sampleRay(const CameraSample &sample, Vector2f NDC) const = 0;
3
4 virtual Ray sampleRayDifferentials(const CameraSample &sample, Vector2f NDC) const = 0;
```
NDC 全称为 **Normalized device Coordinate**,需要注意的是,此处 NDC 的定义 与常见的 NDC 定义稍有不同。在 OpenGL 以及其它图形 api 中, NDC 通常定义为 一个三维坐标。此处我们的 NDC 描述的是一个像素在图像上的相对位置。

### **CameraSample**

CameraSample 是一个包含 5 个 float 的结构体,其定义如下

```
1 struct CameraSample {
  Vector2f xy;
  Vector2f lens;
   float time;
5 };
```
由于相机产生光线是一个**采样过程**,因此我们需要一些随机数作为输入,得到一个 结果(**此处是光线**)。对于相机的采样过程,所需要的随机数分为三组。其作用如下

- xy 在一块像素内采样一个位置
- lens 在透镜上采样一个位置
- time 在快门打开的时间段内采样一个时间点

#### **sampleRay**

```
1 virtual Ray sampleRay(const CameraSample &sample, Vector2f NDC) const = 0;
```
该函数接受一个 CameraSample 以及像素在图像上的相对位置,为该像素采样出一 条光线

### **sampleRayDifferentials**

```
1 virtual Ray sampleRayDifferentials(const CameraSample &sample, Vector2f NDC) const = 0;
```
该函数接受一个 CameraSample 以及像素在图像上的相对位置,为该像素采样出一 条**带微分的光线**, 微分的作用将在 Texture 纹理部分详细介绍。

### **4.1 PinholeCamera 针孔相机**

针孔相机 PinholeCamera 是最简单的相机模型,也是目前框架中唯一提供的相机模 型, 在 scene.json 中配置一个针孔相机的描述如下

```
"camera" : {
  "type" : "pinhole",
  "transform" : {
    "position" : [0, 3, 15],
```

```
"up" : [0, 1, 0],
   "lookAt" : [0, 0, 0]
 }, # 透视相机的lookAt描述
 "tNear" : 0.1,
 "tFar" : 10000,
 "verticalFov": 45, # 相机的垂直视角, 单位角度
 "timeStart" : 0,
 "timeEnd" : 0,
 "film" : {
   "size" : [1200, 800]
 }
}
```
transform 中的 position 确定了相机的位置, lookAt 则通过一个点确定了相机指向的 方向,up 大致确定了相机向上的方向(因为当 up 方向与相机指向的方向不垂直时, up 会重新进行计算)。verticalFov 指定了相机在竖直方向上视角的大小。

TODO:lookAt 矩阵计算的介绍以及从局部坐标系产生光线变换到世界坐标系

# **5. Sampler 采样器**

采样器所完成的工作非常简单也非常底层,sampler 的作用就是提供采样所需要随机 数,sampler 产生的随机数都是 [0, 1] 范围内的浮点数。虽然采样器完成的任务与渲 染相对独立,但是采样器产生的随机数质量将影响最终渲染的质量。

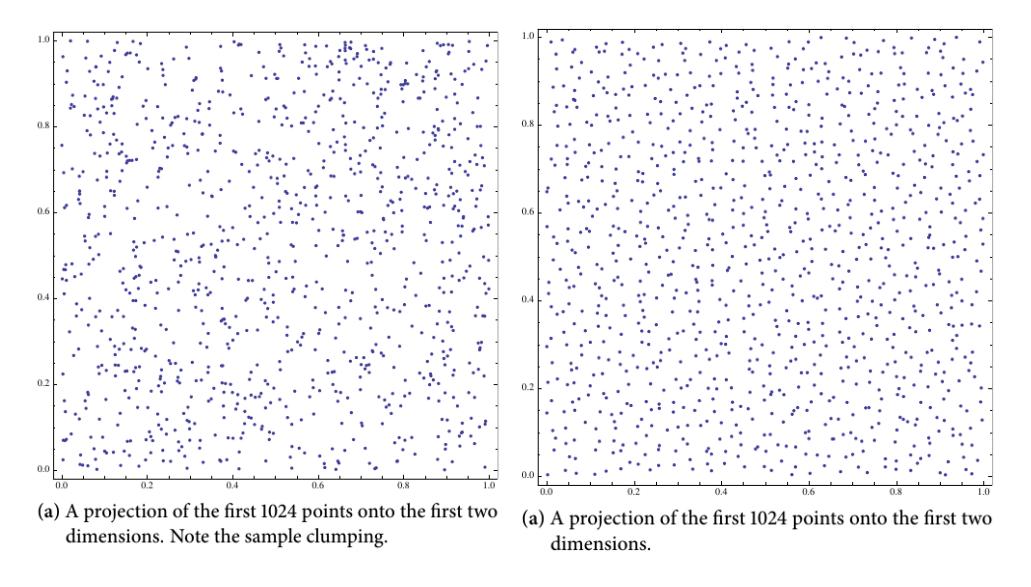

图 10: Independent  $($ 左 $)$  和 Stratified  $($ 右 $)$  [2]

在 scene.json 中配置一个 sampler 至少需要以下描述

```
"sampler" : {
  "type" : "...",
  "xSamples" : 3,
  "ySamples" : 3
},
```
这里的 xSamples 和 ySamples 在实现更为高效的 sampler 时将有实际意义,目前来 说,每个像素的采样数 spp 是 xSamples 和 ySamples 的乘积。

所有的 sampler 都需要实现一下两个接口

```
virtual float next1D() = 0;2
   virtual Vector2f next2D() = 0;
```
### **IndependentSampler 独立采样器**

独立采样器是目前唯一支持的采样器,它的随机采样不使用任何优化策略,它简单 地调用 c++ 提供的随机数分布产生 [0,1] 内的随机数。

#### *5 SAMPLER* 采样器 14

```
1 \text{ gen} = \text{std}:\text{mt19937}(\text{rd}());
2 dist = std::uniform_real_distribution <float>(.0f, 1.f);
3
4 float IndependentSampler::next1D() {
5 return dist(gen);
6 }
7
8 Vector2f IndependentSampler::next2D() {
9 return Vector2f{dist(gen), dist(gen)};
10 }
```
# **6. Integrator 积分器**

```
在 scene.json 中配置一个积分器如下
"integrator" : {
 "type" : "..."
}
```
in the direction  $\omega_{0}$ .

目前支持的积分器不需要额外参数,只需要指定类型即可。

积分器 Integrator 完成的任务是整个光追渲染中最重要、也几乎是最耗时的部分。 积分器的任务是求解 Rendering Equation[3]。

在不考虑介质以及次表面散射的情况下,积分器主要求解的方程表示如下

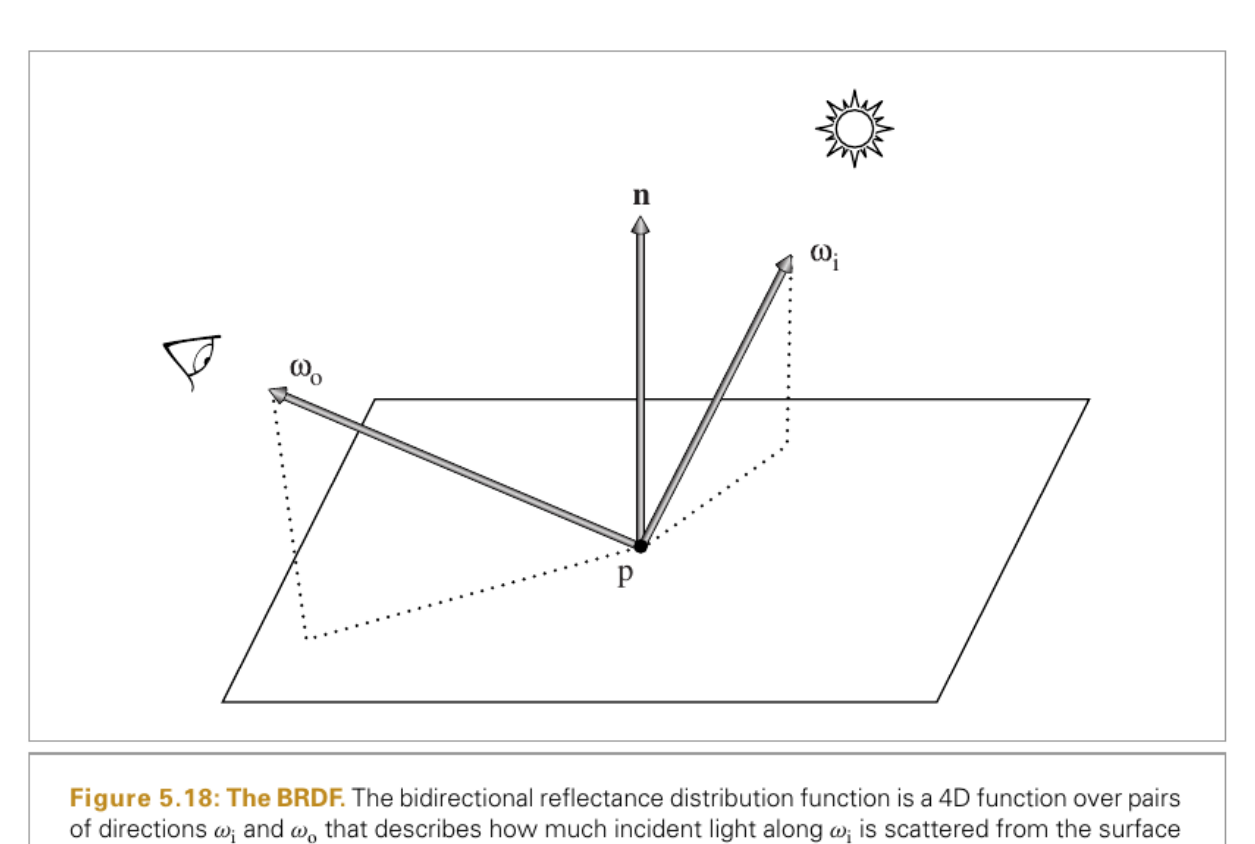

$$
L_o(p, \vec{\omega_o}) = L_e(p, \vec{\omega_o}) + \int_{\Omega} f_r(p, \vec{\omega_i}, \vec{\omega_o}) L_i(p, \vec{\omega_i}) (\vec{\omega_i} \cdot \vec{n}) d\vec{\omega_i}
$$
(1)

图 11: 计算 p 点在出射方向上的 radiance[1]

假设相机采样出一条光线 *R*(*o, − ⃗ωo*),该光线与场景中的点 *p* 相交,那么这条光线携 带的 radiance 就是 *Lo*(*p, ⃗ωo*)。它由两个部分组成,首先是 *Le*(*p, ⃗ωo*),即点 p 自身沿 *⃗ω<sup>o</sup>* 方向释放的 radiance(当 *p* 位于光源上时);另一部分是经过**至少一次散射**的间接 光部分,是 *⃗ω<sup>i</sup>* 方向上的 radiance 在 *p* 处散射至 *⃗ω<sup>o</sup>* 方向的部分,因此第二部分是一 个球面积分(点 *p* 将各个方向上入射的 radiance 散射至出射方向)。

其中 *f<sub>r</sub>* 是 BSDF, 即 Bidirectional Scattering Distribution Function, 将在材 质 Material 部分详细介绍,*L<sup>e</sup>* 是自身发光项,将在光源 Light 部分介绍。

所有积分器都需要实现以下接口

1 virtual Spectrum li(const Ray &ray, const Scene &scene, std::shared\_ptr<Sampler> sampler) const = 0;

该函数将计算在给定场景 scene 下, 光线 ray 所携带的 radiance 值, 计算过程需要 的所有随机采样由 sampler 提供。

#### **NormalIntegrator**

NormalIntegrator 实际上不计算渲染方程,而是简单的返回 ray 与 scene 交点处法线 的值(该值会做调整,以确保没有负数)

```
1 Spectrum NormalIntegrator::li(const Ray &ray, const Scene &scene,
   std::shared_ptr<Sampler> sampler) const {
3 auto intersectionOpt = scene.rayIntersect(ray);
   if (!intersectionOpt.has_value())
    return Spectrum(.0f);
6 return Spectrum((intersectionOpt.value().normal + Vector3f(1.f)) * .5f);
7 }
```
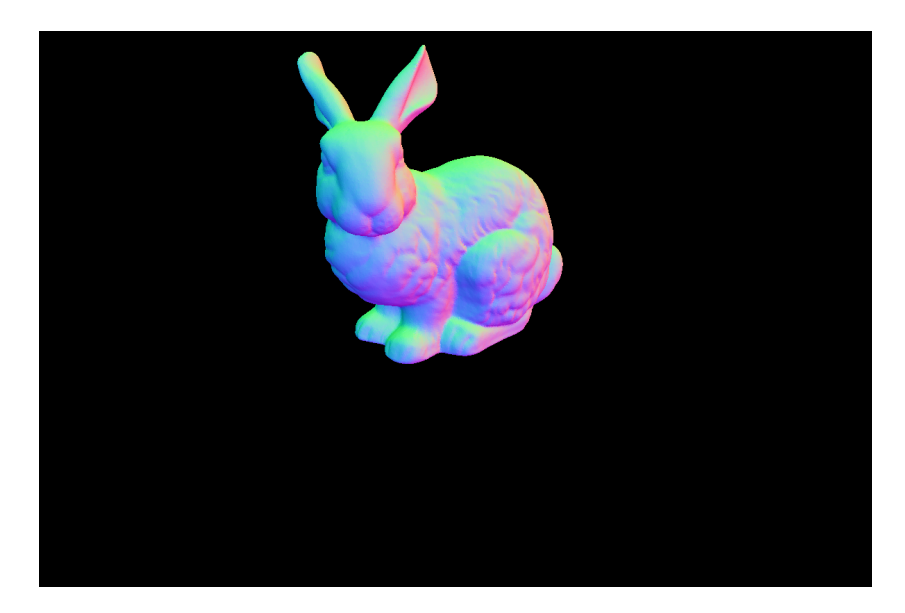

图 12: 用 NormalIntegrator 对兔子模型的法线做可视化

在后续作业调试加速结构、物体求交等功能时推荐使用该积分器。

#### **DirectIntegrator**

DirectIntegrator 积分器实际上只计算了渲染方程的一部分,即交点处自身发光项以 及该点处接受到的直接光。在计算过程中,交点处的自身发光是一个确定的值,只 取决于光线是否与光源相交。而交点处接收到的直接光则需要求解一个球面积分

$$
\int_{\Omega} f_r(p, \vec{\omega_i}, \vec{\omega_o}) L_i(p, \vec{\omega_i}) (\vec{\omega_i} \cdot \vec{n}) d\vec{\omega_i}
$$
\n(2)

由于我们只求 *p* 处的直接光照,因此我们只考虑 *p* 在 *⃗ω<sup>i</sup>* 上的是否能接受到来自光 源的直接光(即 *p* 在 *⃗ω<sup>i</sup>* 方向上与光源之间没有遮挡)。所以,我们将 (2) 式改写为 如下形式

$$
\int_{\Omega} f_r(p, \vec{\omega_i}, \vec{\omega_o}) L_{direct}(p, \vec{\omega_i}) (\vec{\omega_i} \cdot \vec{n}) d\vec{\omega_i}
$$
\n(3)

其中

$$
L_{direct}(p, \vec{\omega_i}) = \begin{cases} L_e(p_L, -\vec{\omega_i}), & p \in \vec{\omega_i} \text{ if } \vec{p} \in \vec{\omega_j} \text{ if } \vec{p} \notin p_L \\ 0, & p \in \vec{\omega_i} \text{ if } \vec{p} \notin \vec{\omega_j} \text{ if } \vec{\omega_j} \notin \vec{\omega_j} \text{ if } \vec{\omega_j} \notin \vec{\omega_j} \end{cases} \tag{4}
$$

我们一般使用蒙特卡洛方法对方程 (3) 求解, 即

$$
\langle \overrightarrow{f} \overrightarrow{f} \mathcal{L} \left( 3 \right) \rangle = \frac{f_r(p, \vec{\omega}, \vec{\omega_o}) L_i(p, \vec{\omega}) (\vec{\omega} \cdot \vec{n})}{pdf} \tag{5}
$$

其中 *⃗ω* 是我们采样的到的一个方向,*pdf* 是这个采样对应的概率密度分布函数的值。 根据不同的采样方法,框架中实现了两种直接光照积分器:

DirectIntegratorSampleLight 和 DirectIntegratorSampleBSDF

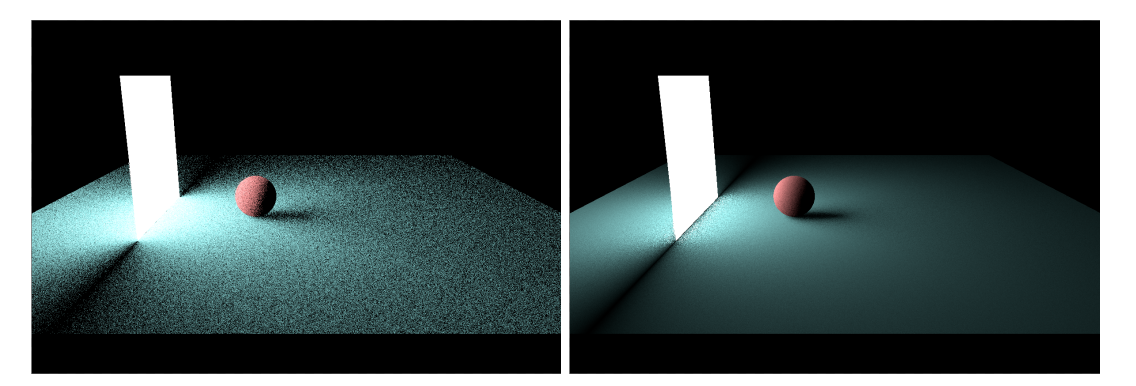

图 13: 采样 BSDF (左) 和采样光源 (右)

可以看到,在场景和采样数均一致的情况下,不同的采样策略生成的图片质量也不 相同。这两种方法均有各自的优点和缺陷,具体细节我们将在后续的实验中再详细 介绍。

# **7. Shape 几何体**

```
在 scene.json 中配置一个 shape 大致如下
```

```
{
 "type" : "...", \qquad # shape的类型
 "transform" :{...}, # 对shape做三维空间变换(可选,没有时不做变换)
 "material" : {...}, # shape的材质
 ... https://www.ashape的其他参数
}
```
#### **transform 的配置**

transform 可以将 shape 的几何信息进行改变,框架支持三种变换

```
"translate" : [1, 2, 3]
```
以上配置在 transform 中添加一个 translate 平移操作, 将 shape 的每个点的 x,y,z 分量各平移 1,2,3。

```
"scale" : [1, 2, 3]
```

```
以上配置在 transform 中添加一个 scala 缩放操作, shape 在 x、y、z 方向上各缩放
1、2、3 倍。
```

```
"rotate":{
  "axis" : [1, 2, 3],
  "radian" : 0.2
}
```
以上配置在 transform 中添加一个 rotate 旋转操作, 将 shape 沿 axis 轴 (经过原点) 逆时针旋转 radian 弧度。

每个 shape 都需要实现以下三个方法

```
1 virtual bool rayIntersectShape(const Ray &ray, float *distance, int *primID,
2 float *u, float *v) const = 0;
3
4 virtual void fillIntersection(float distance , int primID, float u, float v,
                             Intersection *intersection) const = 0;
6
7 virtual void uniformSampleOnSurface(Vector2f sample, Intersection *result,
                                  float *pdf) const = 0;
```
**rayIntersectShape**

```
1 virtual bool rayIntersectShape(const Ray &ray, float *distance , int *primID,
                                float *u, float *v) const = 0;
```
该方法计算 ray 与当前 shape 的交点, 如果存在交点则返回 true, 否则返回 false。 交点的信息存储在几个以指针形式传递的参数中,distance 存储交点到光线起点的 距离,primID、u、v 则共同确定交点在 shape 上的位置。

**fillIntersection**

```
1 virtual void fillIntersection(float distance , int primID, float u, float v,
2 Intersection *intersection) const = 0;
```
该方法对交点处的各种信息进行计算,Intersection 结构如下

```
1 struct Intersection {
2 float distance; \frac{1}{2} float distance; \frac{1}{2} distance from ray origin to hitpoint
3 Point3f position; // the position of hitpoint (in world space)
4 Vector3f normal; // the normal at hitpoint
5 Vector3f tangent, bitangent; // tangent, bitangent and normal form the local tangent space
6 Vector2f texCoord; // the texture coordinate at hitpoint (optional)
    const Shape *shape; \frac{1}{2} // the shape which intersects with ray
   Vector3f dpdu, dpdv; \frac{1}{2} the tangent at hitpoint along u/v direction (optional)
 9
10 //* ray differential, which is used for texture filtering, just ignore here
11 float dudx, dvdx, dudy, dvdy;
12 Vector3f dpdx, dpdy;
13 };
```
**uniformSampleOnSurface**

```
1 virtual void uniformSampleOnSurface(Vector2f sample, Intersection *result,
2 float *pdf) const = 0;
```
该方法接受一个 2 维随机数, 随机的在 shape 表面采样一个点, 采样的点的信息存 在 result 中。这个方法主要在 shape 作为面光源时被调用,详细信息在光源部分的 AreaLight 中介绍。

#### **7.1 Sphere 球**

```
在 scene.json 中配置一个球如下
  {
    "type" : "sphere",
    "center" : [0, 0, 0],
   "radius" : 1
    "transform" :{...},
    "material" : {...}
 }
```
# **目前对于 sphere 的 transform 只有 translate 能够生效,rotate 和 scale 在开 发中**

上面的配置在场景中添加了一个原点在 (0*,* 0*,* 0),半径为 1 的球体。

# **7.2 Parallelogram 平行四边形**

```
在 scene.json 中配置一个平行四边形如下
 {
    "type" : "parallelogram",
    "base" : [-10, -10, 0],
    "edge0" : [20, 0, 0],
    "edge1" : [0, 20, 0],
    "transform" :{...},
    "material" : {...}
 }
```
上面的配置在场景中添加了一个以 (*−*10*, −*10*,* 0) 为顶点,两个向量 (20*,* 0*,* 0)、 (0*,* 20*,* 0) 为边的平行四边形,该平行四边形的法线由 **edge0 叉乘 edge1** 得到。

# **7.3 Triangle 三角形 Mesh**

```
在 scene.json 中配置一个三角形 Mesh 如下
{
  "type" : "triangle",
  "file" : ".../model.obj"
  "transform" :{...},
  "material" : {...}
```
}

上面的配置在场景中添加一个三角形 Mesh, 可以根据 transform 调整该 shape 的位 置。

# **8. Acceleration 加速结构**

编写加速结构暂定为第一次实验的内容,因此现在不做过多介绍。目前的框架中只 使用了 embree 作为空间加速结构。

所有的加速结构都需要实现以下两个接口

```
1 virtual std::optional<Intersection> rayIntersect(const Ray &ray) const = 0;
2
```
 $3$  virtual void build() = 0;

#### **rayIntersect**

rayIntersect 接受一个 Ray 作为参数,负责完成光线与场景的求交,该方法的返回值 使用了 C++17 的新特性 std::optional,我们后续会专门用一个章节简单介绍框架中 目前使用的 C++11/14/17 特性。语义上来说, std::optional 是一个可选值, 就此方 法而言,当光线与场景没有交点时,返回值的 *has*\_*value*() 是 false;而有交点时可 以通过 *value*() 方法访问返回的 Intersection 结构。

#### **build**

build 方法负责根据加速结构中已经添加的几何体构建一个空间加速结构,以加速场 景与光线求交的过程。

# **9. Light 光源**

在 scene.json 中配置一个光源大致如下

```
{
  "type" : "...", # light的类型
  ... http://www.profile.common # light的其他参数
}
```
对于所有 Light, 都应该实现以下两个方法

```
1 virtual Spectrum evaluateEmission(const Intersection &intersection ,
2 const Vector3f &wo) const = 0;
3 virtual LightSampleResult sample(const Intersection &shadingPoint ,
4 const Vector2f &sample) const = 0;
```
特别的,当光线不与场景发生相交时,不会生成 Intersection 结构体。但是有些光源 仍然会对该光线产生贡献,这些光源可以被理解为无穷远处的光源(例如环境光 源)。InfiniteLight 还需要实现以下方法

1 virtual Spectrum evaluateEmission(const Ray &ray) const = 0;

各类光源的原理,方法的实现将在后续作业中详细介绍。

#### **9.1 SpotLight 点光源**

```
配置一个点光源如下
 {
   "type" : "spotLight",
   "position" : [0, 1, 0],
   "energy" : [10, 10, 10]
 }
```
以上配置在场景中 (0*,* 1*,* 0) 处添加了一个 RGB 强度为 (10*,* 10*,* 10) 的点光源。

#### **9.2 AreaLight 面光源**

```
配置一个面光源如下
 {
   "type" : "areaLight",
   "shape" : {...} # 此处shape的配置同场景中shape的配置
   "energy" : [10, 10, 10]
 }
```
以上配置在场景中添加了一个以 shape 表面为漫反射光源的面光源,其强度为 (10*,* 10*,* 10)。**目前使用 mesh 表面作为光源的功能还没有提供**。

### **9.3 EnvironmentLight 环境光**

```
配置一个环境光源如下
 {
  "type" : "environmentLight",
  "texture" : {...} # 将一个纹理作为环境贴图使用
 }
```
以上配置在场景中添加了一个以 texture 作为纹理的环境光贴图。**推荐配置 imageTex 图像纹理**。

# **10. Material 材质**

材质一般作为 shape 的一个属性进行配置,这也是渲染器功能最丰富的部分之一。 配置大致如下

```
{
 "type" : "...", #材质的类型
 ...           #材质的其他参数
}
```
每个材质都应当实现以下接口

```
1 virtual std::shared_ptr <BSDF> computeBSDF(const Intersection &intersection) const = 0;
```
该方法根据 intersection 处的信息返回交点处的 BSDF 描述。

### **10.1 Matte 漫反射材质**

```
配置一个漫反射材质
 "material" : {
   "type" : "matte",
   "albedo" : ... # albedo项的值可以是一个spectrum, 也可以是一个纹理
 }
```
以上配置了一个漫反射材质,其 albedo 由一个纹理或常量 spectrum 决定。

# **目前只支持 Matte 漫反射材质,其余材质和 BSDF 的描述将后续进行更新**

# **11. Texture 纹理**

纹理通常作为一个属性被配置,配置一个纹理大致如下

```
{
 "type" : "...", # texture 的类型
 ... https://www.texture 的其他属性
}
```
每一种纹理都应当实现以下接口

```
1 virtual TReturn evaluate(const Intersection &intersection) const = 0;
2
3 virtual TReturn evaluate(const TextureCoord &texCoord) const = 0;
```
**evaluate**

evaluate 方法有两个,一种接受 Intersection 为参数,一种接受 TextureCoord 为参 数。对于接受 Intersection 为参数的方法,都可以使用 texture 类的 mapping 成员将 一个 intersection 对应的 TextureCoord 计算出来,以进行代码复用。

```
auto textureCoord = mapping->map(intersection);
 TReturn ret = evaluate(textureCoord);
```
evaluate 负责根据参数对象提供的信息,计算纹理对应处的值。

## **TextureMapping 纹理映射**

对于每个 texture 对象,其都有一个纹理映射成员。纹理映射主要用于将 intersection 交点处信息转换为一个直观的、被用于进行纹理值计算的 TextureCoord 纹理坐标对 象。不同的映射方式会产生不同的结果。目前只支持最简单的 UV 坐标对应映射。

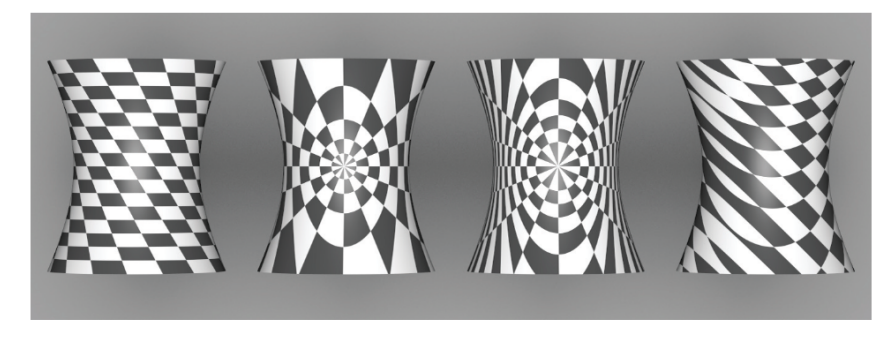

Figure 10.7: A checkerboard texture, applied to a hyperboloid with different texture coordinate generation techniques. From left to right,  $(u, v)$  mapping, spherical mapping, cylindrical mapping, and planar mapping.

图 14: 不同映射将产生不同结果 [1]

# **11.1 ImageTexture 图像纹理**

```
{
 "type" : "imageTex", # texture 的类型
 "file" : "..." # 图像的路径
}
```
**各向同性纹理过滤**

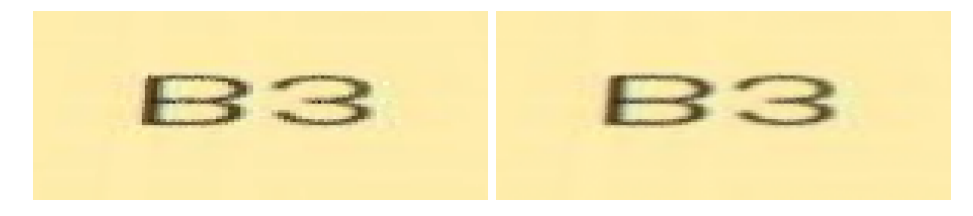

图 15: 不做过滤(左)和进行双线性插值过滤(右)

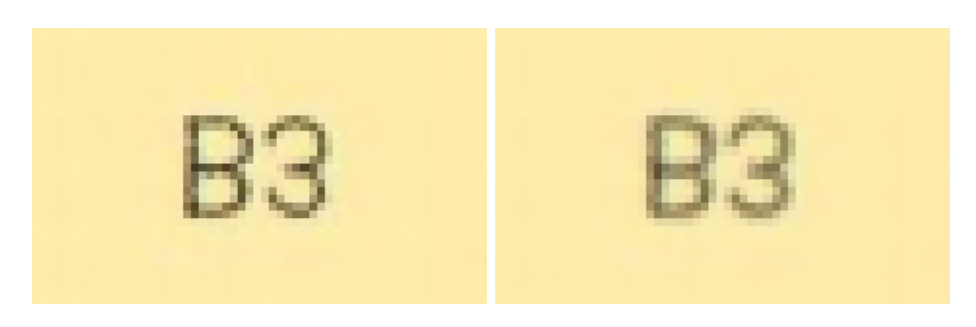

图 16: 双线性插值过滤(左)和使用 mipmap 的三线性过滤插值(右)

## **各向异性纹理过滤**

各向同性过滤在有时候效果很差,这时需要进行各向异性过滤。目前框架还不支持 各向异性纹理过滤,我们将在后续完善各向异性过滤的解释与实现。

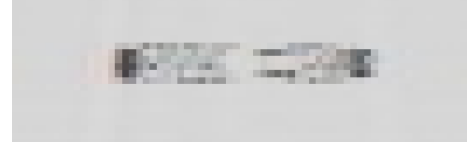

图 17: 对应处文字为 E3,可以看到各向同性过滤不能很好地处理该情况

# **11.2 NormalTexture 法线贴图**

```
"normalmap" : {
 "file" : "..." # 法线贴图的路径
}
```
法线贴图可以为简单的几何体生成更丰富的细节,作为 material 配置的一部分。

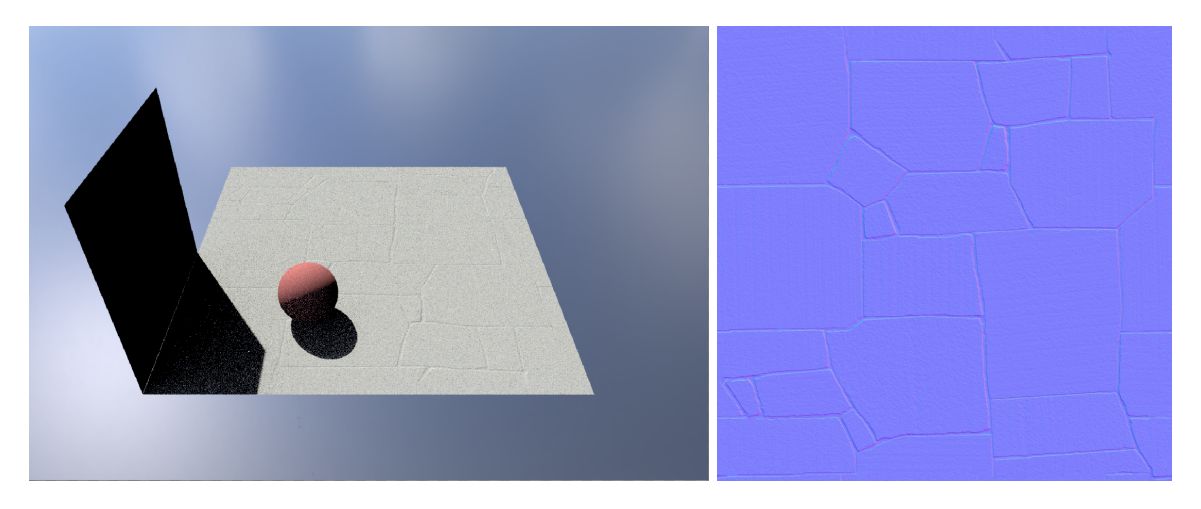

图 18: 平行四边形在使用了法线贴图后表面的法线发生了变化

# **12. 作业**

- 1. 编译 Moer-lite
- 2. 运行提供的测试场景
- 3. (bonus) 可以自行构建场景并运行测试

# **13. References**

Bibliography

- <span id="page-28-0"></span>[1] Matt Pharr, Wenzel Jakob, and Greg Humphreys. 2016. Physically Based Rendering: From Theory to Implementation (3rd ed.). Morgan Kaufmann Publishers Inc., San Francisco, CA, USA.
- [2] Wenzel Jakob. Mitsuba https://www.mitsuba-renderer.org/docs.html
- [3] James T. Kajiya. 1986. The rendering equation. SIGGRAPH Comput. Graph. 20, 4 (Aug. 1986), 143–150. https://doi.org/10.1145/15886.15902